# Supplier Enablement

**SAP Ariba**

Service d'aide de Ariba

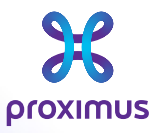

All rights reserved. © 2023 Proximus Boulevard du Roi Albert II, 27 - B-1030 Brussels<br>Sensitivity: Confidential

### Allez à Supplier Ariba Network  $1.$ ou supplier.ariba.com

#### **Business Network + SAP**

### Supplier Login

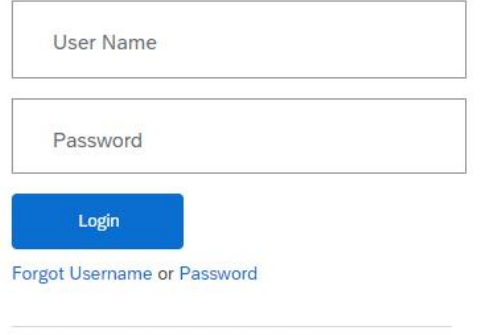

New to SAP Business Network? **Register Now or Learn More** 

### Get notified when PO changes occur

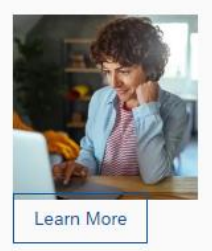

You can now enable email notifications when changes are made to existing purchase orders. To see how it's done, please read this blog post.

and the state of the

### Clickez sur Aide - "?" à votre droite  $2<sup>1</sup>$

#### Business Network -**SAP**

### Supplier Login

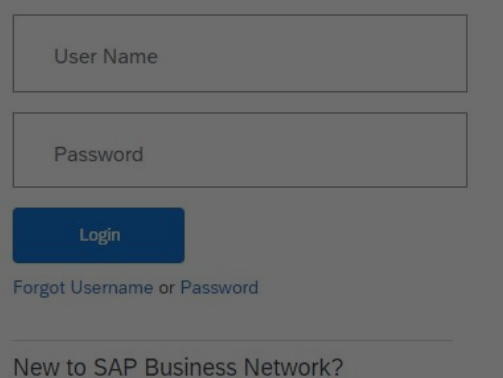

Register Now or Learn More

### Get notified when PO changes occur

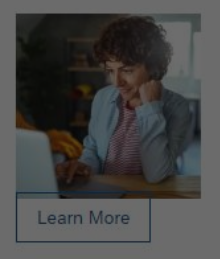

You can now enable email notifications when changes are made to existing purchase orders. To see how it's done, please read this blog post.

Sensitivity: Confidential

# 3. Cliquez sur "Support"

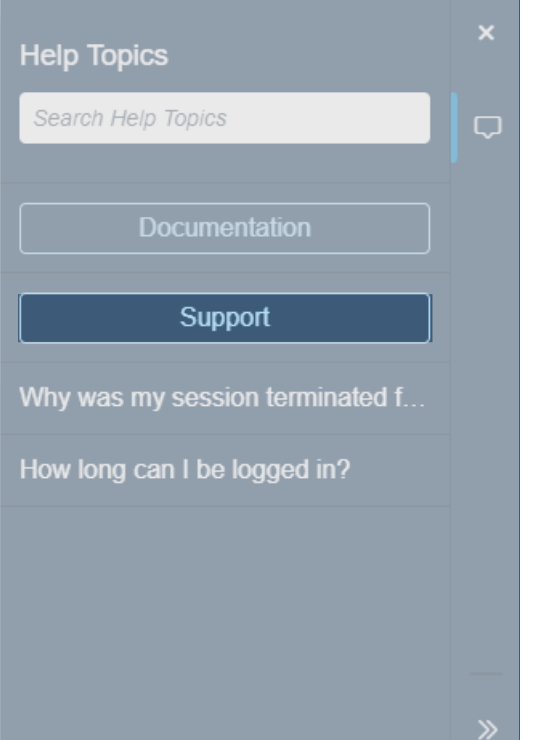

# 4. Cliquez sur "Contactez nous"

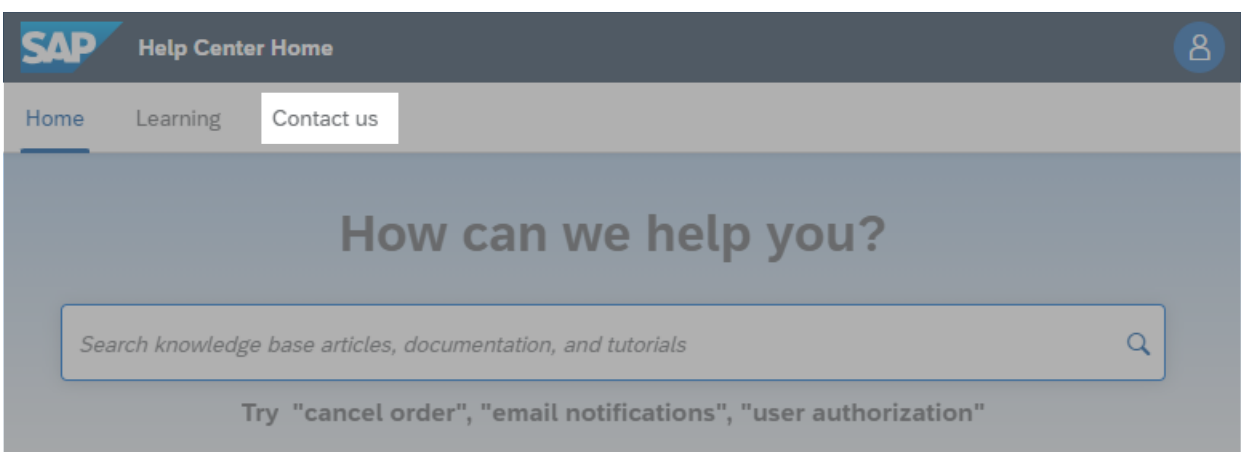

### $\frac{1}{2}$  "Nom d'utilisateur oublie"  $\rightarrow$  "I am experiencing a different issue" $\rightarrow$ "Contactez nous"

If you're unable to log in, tell us what you need help with.

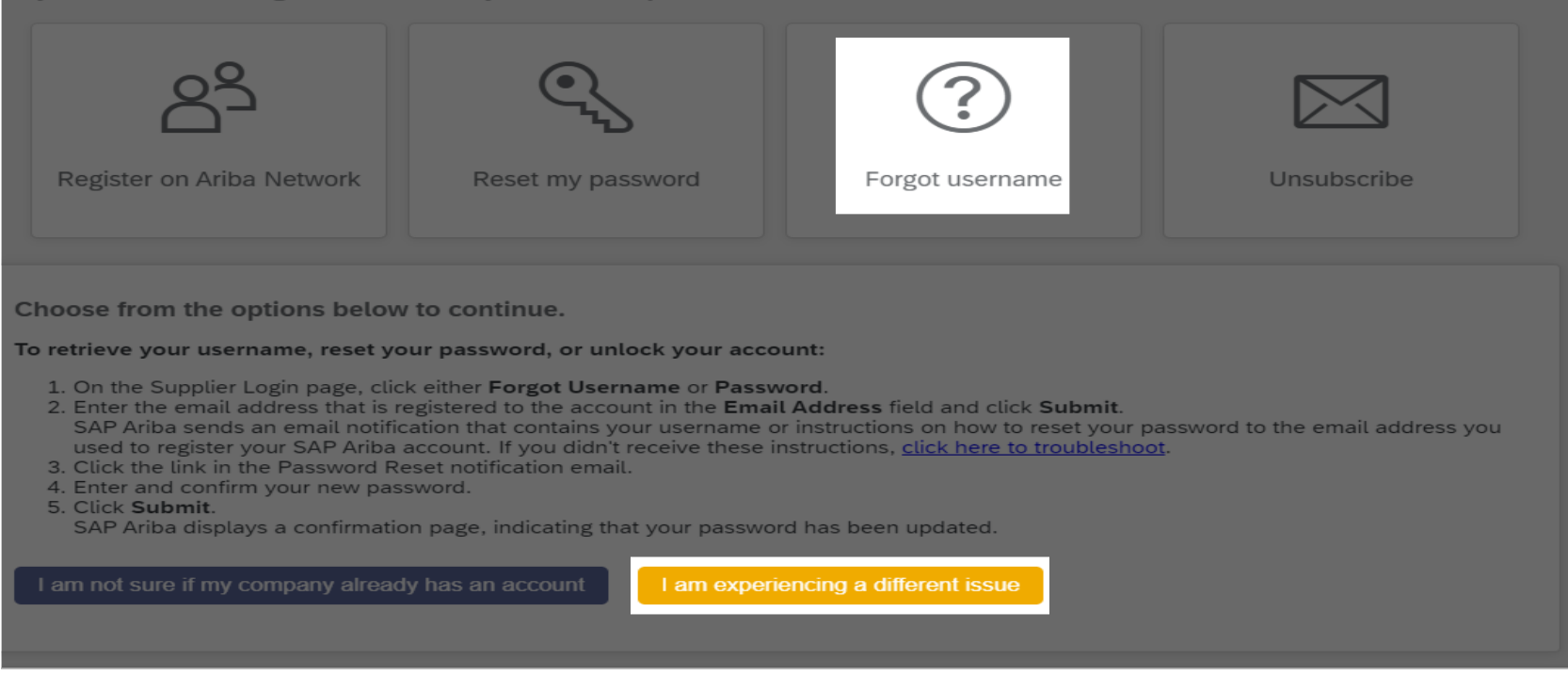

Can't find what you're looking for?

**Contact us** 

## $6.$  Complétez le formulaire $\rightarrow$  cliquez sur "dernière étape".

### 1. Tell us what you need help with.

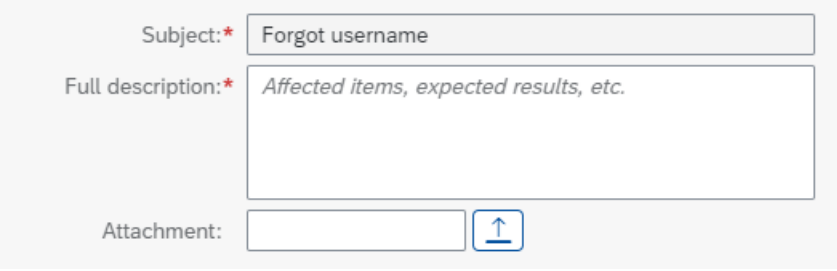

### 2. Please review your contact information for correctness:

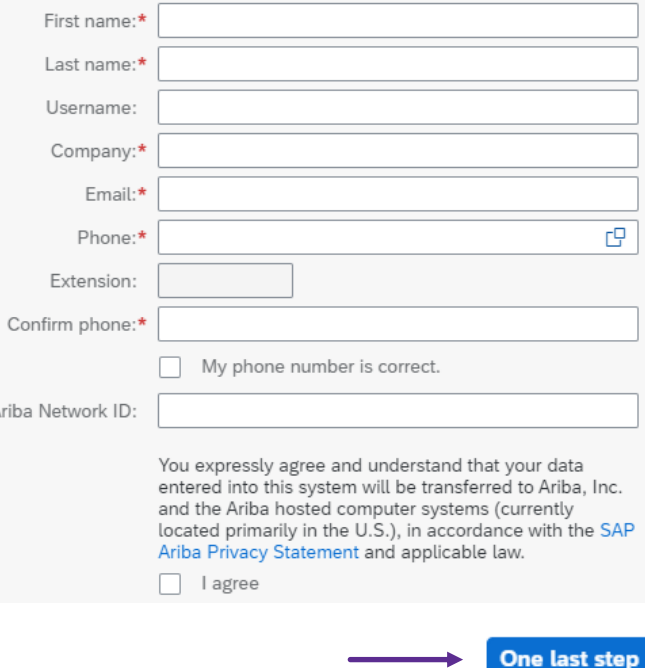

## 7. Choisissez la méthode de contact→"Soumettre"

### Choose this contact method for the fastest resolution of your issue:

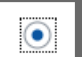

Recommended

### Phone

A support engineer will respond to your Service Request by phone.

Estimated wait time in minutes: 92

Do not record my phone call.

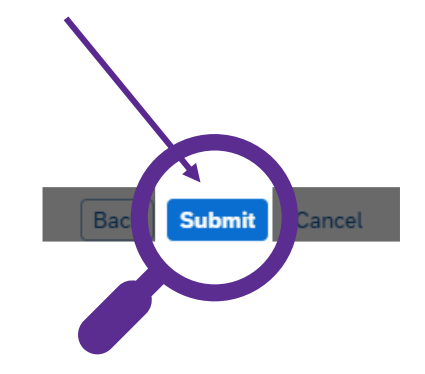

Sensitivity: Confidential